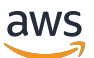

## CLI 안내서

# NICE DCV 세션 관리자

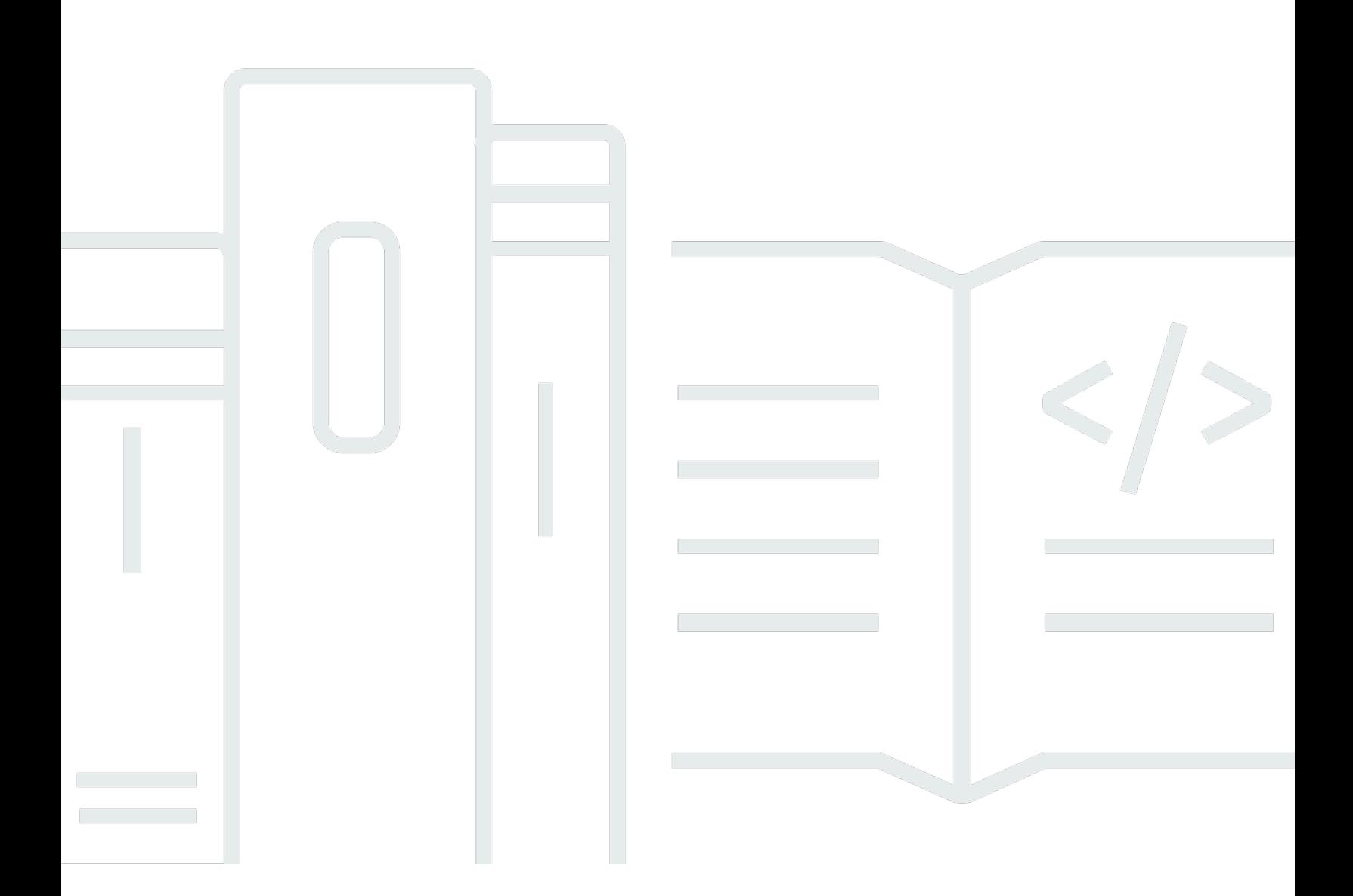

Copyright © 2024 Amazon Web Services, Inc. and/or its affiliates. All rights reserved.

# NICE DCV 세션 관리자: CLI 안내서

Copyright © 2024 Amazon Web Services, Inc. and/or its affiliates. All rights reserved.

Amazon의 상표 및 브랜드 디자인은 Amazon 외 제품 또는 서비스와 함께, 브랜드 이미지를 떨어뜨리 거나 고객에게 혼동을 일으킬 수 있는 방식으로 사용할 수 없습니다. Amazon이 소유하지 않은 기타 모 든 상표는 Amazon 계열사, 관련 업체 또는 Amazon의 지원 업체 여부에 상관없이 해당 소유자의 자산 입니다.

# **Table of Contents**

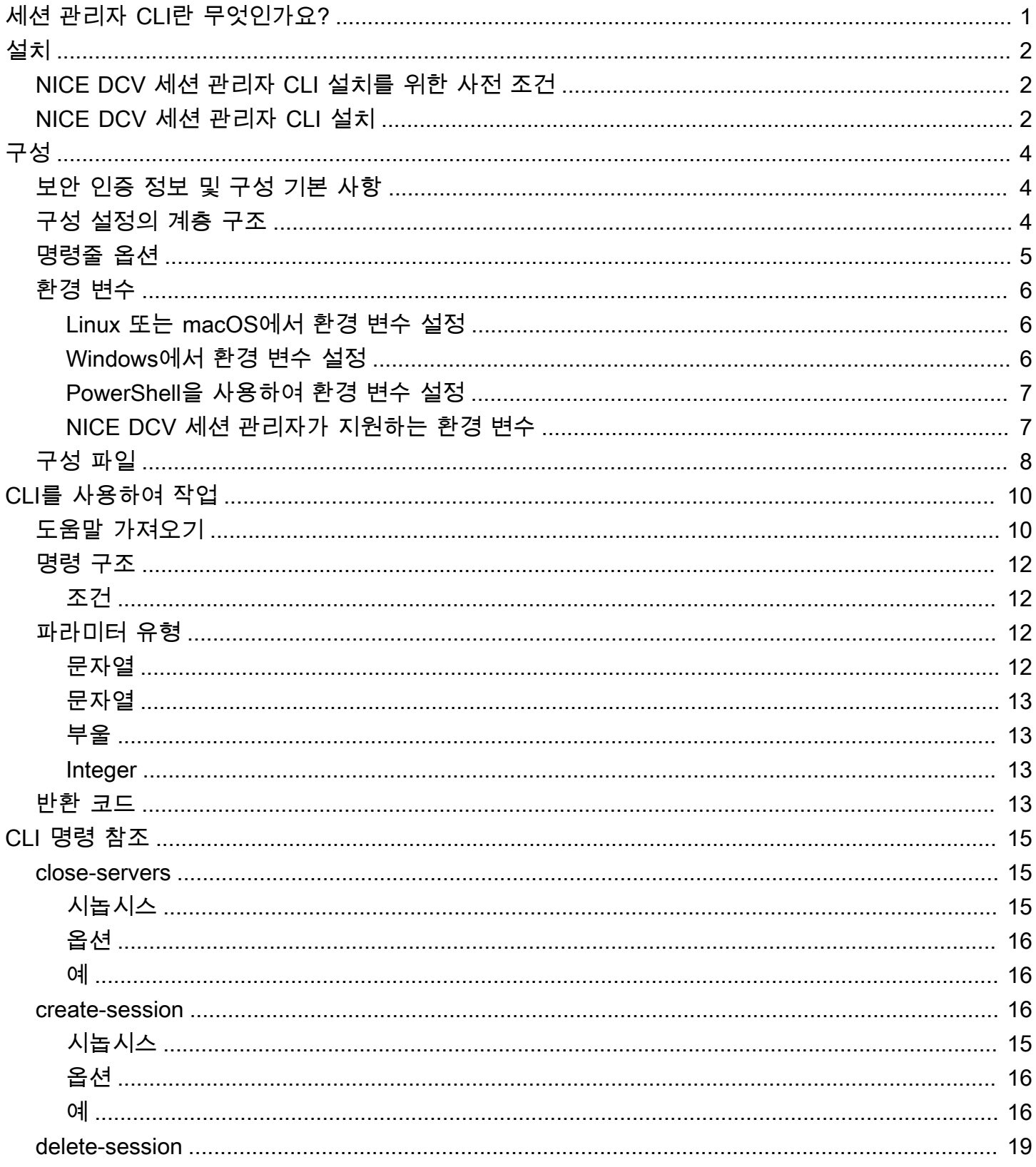

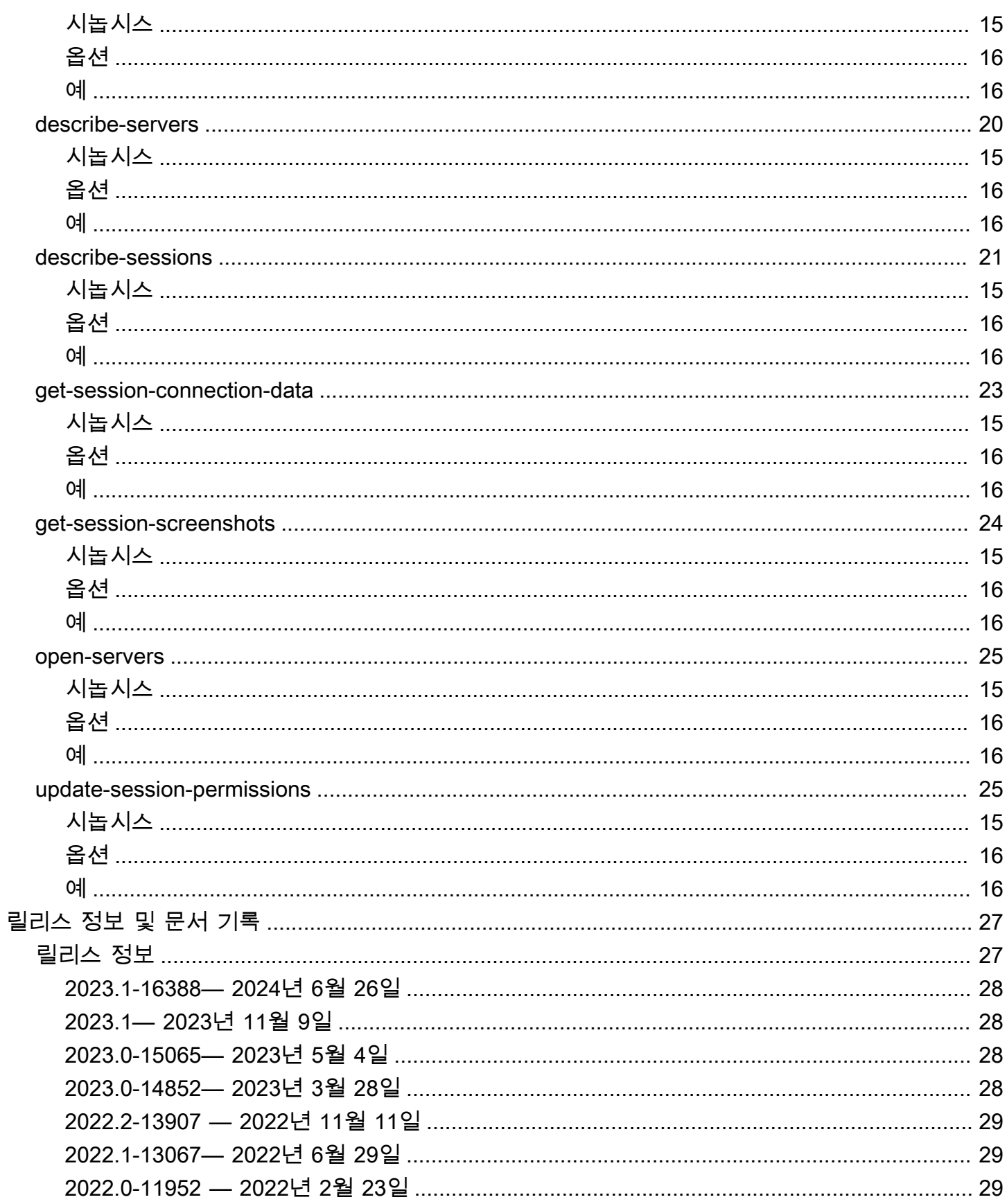

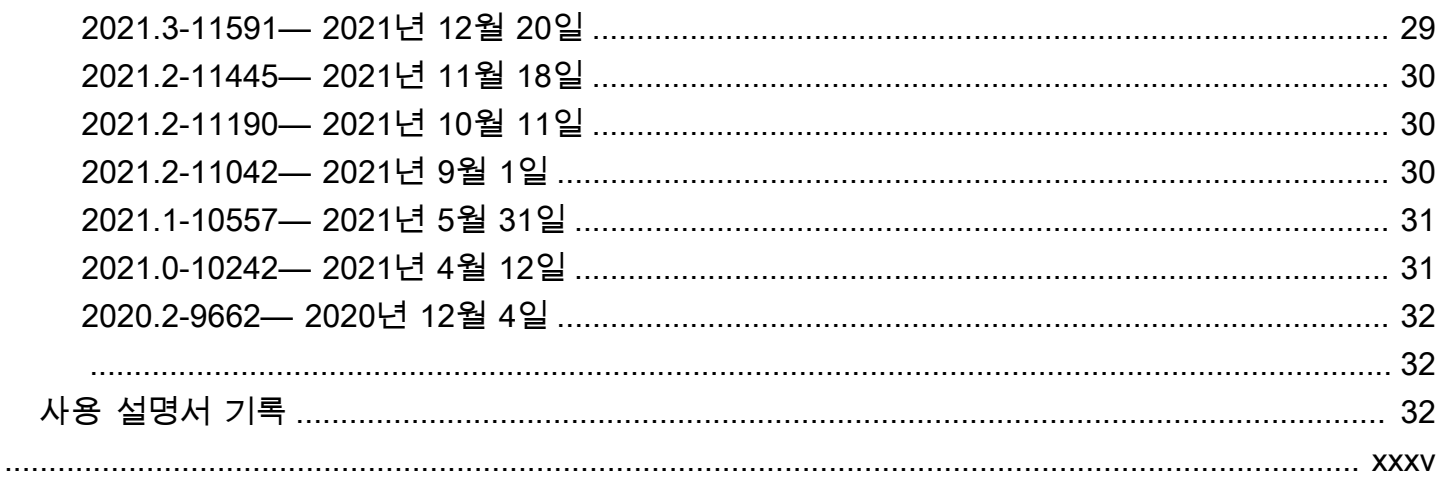

# <span id="page-5-0"></span>NICE DCV 세션 관리자 명령줄 인터페이스란 무엇인가요?

NICE DCV 세션 관리자는 설치 가능한 소프트웨어 패키지(에이전트 및 브로커)와 애플리케이션 프로 그래밍 인터페이스(API)의 모음으로, 개발자와 독립 소프트웨어 개발 판매 회사(ISV)가 NICE DCV 서 버 전체에서 NICE DCV 세션의 수명 주기를 프로그래밍 방식으로 생성하고 관리하는 프런트엔드 애플 리케이션을 쉽게 구축할 수 있도록 합니다.

명령줄 쉘에서 명령을 사용하여 NICE DCV 세션 관리자 명령줄 인터페이스(CLI)를 통해 DCV 세션 관 리자 브로커와 상호 작용할 수 있습니다.

- Linux 쉘 bash, zsh, tcsh 등의 일반적인 쉘 프로그램을 사용하여 Linux 또는 macOS에서 명령을 실행합니다.
- Windows 명령줄 Windows 명령 프롬프트 또는 PowerShell에서 명령을 실행합니다.

NICE DCV 세션 관리자 CLI를 사용하여 NICE DCV 세션의 수명 주기를 생성하고 관리할 수 있습니다. 이는 NICE DCV 세션 관리자에서 관리합니다.

# <span id="page-6-0"></span>NICE DCV 세션 관리자 명령줄 인터페이스 설치

이 섹션에서는 Linux, macOS, Windows에서 NICE DCV 세션 관리자 명령줄 인터페이스(CLI)를 설치 하는 방법을 설명합니다.

# <span id="page-6-1"></span>NICE DCV 세션 관리자 CLI 설치를 위한 사전 조건

이 섹션에는 Linux, macOS, Windows에서 NICE DCV 세션 관리자 CLI를 설치하기 위한 사전 조건이 포함되어 있습니다.

Linux and macOS

- Python 버전 3.6 이상이 필요합니다.
- 다운로드한 압축 파일을 추출하거나 압축을 풀 수 있어야 합니다. 운영 체제에 기본 제공 unzip 명령이 없는 경우 이와 동등한 명령을 사용하세요.

**Windows** 

- Python 버전 3.6 이상이 필요합니다.
- 시작 스크립트를 사용하여 NICE DCV 세션 관리자 CLI를 실행하려면 PATH 환경 변수에 Python 을 올바르게 설정해야 합니다.

# <span id="page-6-2"></span>NICE DCV 세션 관리자 CLI 설치

이 섹션에서는 Linux, macOS, Windows에서 NICE DCV 세션 관리자 CLI를 설치하는 프로세스를 설명 합니다.

Linux and macOS

Linux 및 macOS에 NICE DCV 세션 관리자 CLI를 설치하려면

- 1. [NICE DCV 웹사이트에](http://download.nice-dcv.com/)서 압축 패키지를 다운로드합니다.
- 2. 다운로드한 패키지 압축을 풉니다. Linux 배포에 내장된 압축 해제 명령이 없는 경우 이와 동등 한 명령을 사용하여 압축을 풉니다. 다음 명령 예제는 패키지의 압축을 풀고 현재 디렉터리 아 래에 nice-dcv-session-manager-cli-1.0.0-37라는 디렉터리를 만듭니다.

\$ unzip nice-dcv-session-manager-cli-1.0.0-37.zip

3. zip 파일의 내용을 확인하려면 이전 단계에서 추출한 폴더 내에서 다음 명령을 실행합니다.

./dcvsm --version

### Windows NICE DCV server

Windows에서 NICE DCV 세션 관리자 CLI를 설치하려면

- 1. [NICE DCV 웹사이트에](http://download.nice-dcv.com/)서 압축 패키지를 다운로드합니다.
- 2. 다운로드한 패키지 압축을 풉니다.
- 3. 다음 명령을 실행하여 zip 파일의 내용을 확인합니다.

C:\> dcvsm --version

# <span id="page-8-0"></span>NICE DCV 세션 관리자 명령줄 인터페이스 구성

이 섹션에서는 NICE DCV 세션 관리자 명령줄 인터페이스(CLI)에서 브로커와 상호작용하는 데 사용하 는 설정 구성 방법에 관해 설명합니다.

# <span id="page-8-1"></span>보안 인증 정보 및 구성 기본 사항

CLI를 사용하려면 세션 관리자 클라이언트를 브로커에 등록하고 클라이언트 보안 인증 정보를 생성해 야 합니다. [브로커 CLI 참조](https://docs.aws.amazon.com/dcv/latest/sm-admin/register-api-client.html)에 설명된 프로세스를 따르세요.

NICE DCV 세션 관리자 CLI에는 사용자가 지정할 수 있는 구성 파라미터 모음이 있습니다. 다음 파라 미터는 필수 파라미터입니다.

- 브로커 URL
- 클라이언트 ID입니다
- 클라이언트 암호

구성 파라미터는 다음 세 가지 방법으로 정의할 수 있습니다.

- 명령줄
- 환경 변수
- 구성 파일

# <span id="page-8-2"></span>구성 설정의 계층 구조

DCV 세션 관리자 CLI는 여러 위치에 있는 보안 인증 정보와 구성 설정을 사용합니다. 사용자 환경 변 수, 로컬 DCV 세션 관리자 구성 파일이 포함되며, 명령줄에서 명시적으로 파라미터로 선언되기도 합니 다. 특정 위치가 다른 위치보다 우선합니다.

NICE DCV 세션 관리자 CLI 보안 인증 정보 및 구성 설정은 다음 순서에 따라 우선적으로 적용됩니다.

- 명령줄 옵션 다른 위치의 설정을 재정의합니다.
- 환경 변수 시스템의 환경 변수에 일부 값을 저장할 수 있습니다.
- CLI 구성 파일 구성 파일에서 옵션을 지정합니다.

# <span id="page-9-0"></span>명령줄 옵션

DCV 세션 관리자 CLI에서 다음 명령줄 옵션을 사용하여 기본 구성 설정, 해당 프로파일 설정 또는 해 당 단일 명령에 대한 환경 변수 설정을 재정의할 수 있습니다. 보안 인증 정보를 직접 지정하는 데 명령 줄 옵션을 사용할 수는 없습니다. 인수를 가져오는 각 옵션에서는 공백이나 등호(=)를 사용하여 인수를 옵션 이름과 구분해야 합니다.

#### **--conf**

구성 파일의 경로를 지정합니다. 정의되지 않은 경우 CLI는 기본 구성 파일을 사용합니다. 구성 파 일에 대한 자세한 내용은 [구성 파일](#page-12-0) 섹션을 참조하세요.

유형: 문자열

#### **--broker-url**

요청을 전송할 URL을 지정합니다.

유형: 문자열

#### **--debug**

디버그 로깅을 활성화하는 부울 스위치입니다. 기본적으로 DCV 세션 관리자 CLI는 명령 출력의 명 령 결과와 관련된 성공 또는 실패에 대한 정리 정보를 제공합니다. --debug 옵션은 전체 로그를 제 공합니다. 여기에는 해당 명령의 작동에 대한 추가적인 stderr 진단 정보가 포함되어 있는데, 이는 명령이 예기치 않은 결과를 제공하는 이유를 해결할 때 유용할 수 있습니다.

유형: 부울

유형: 문자열

#### **--no-verify-ssl**

이 옵션을 사용하면 SSL 인증서 확인을 비활성화할 수 있지만 보안상의 이유로 사용하지 않는 것이 좋습니다. 기본적으로 DCV 세션 관리자 CLI는 브로커 서비스와 통신할 때 SSL을 사용합니다.

유형: 부울

### **--ca-bundle**

SSL/TLS 연결을 설정할 때 사용할 CA의 사용자 지정 인증서 번들(.pem 확장명이 있는 파일)의 경 로를 지정합니다.

### **--auth-server-url**

OAuth 2.0 액세스 토큰을 요청하는 데 사용되는 인증 서버의 호스트 이름을 지정합니다. 지정하지 않으면 브로커 URL이 사용됩니다.

유형: 문자열

#### **--version**

실행 중인 DCV 세션 관리자 CLI 프로그램의 현재 버전을 표시합니다.

유형: 문자열

#### **--help**

DCV 세션 관리자 CLI의 옵션 및 명령 목록을 표시합니다.

유형: 문자열

### <span id="page-10-0"></span>환경 변수

환경 변수는 일부 구성 옵션 및 보안 인증 정보를 지정하는 또 다른 방법을 제공합니다.

다음은 기본 사용자에 대한 환경 변수를 구성할 수 있는 방법을 설명하는 예제입니다.

<span id="page-10-1"></span>Linux 또는 macOS에서 환경 변수 설정

다음 명령을 실행하여 Linux 또는 macOS에서 환경 변수를 설정합니다.

\$ export DCV\_SM\_AUTH\_SERVER\_URL=https://example.com

\$ export DCV\_SM\_CLIENT\_ID=ExampleClientID

환경 변수를 설정하면 사용되는 값이 변경되어 셸 세션이 종료될 때까지 또는 변수를 다른 값으로 설정 할 때까지 유지됩니다. 쉘의 시작 스크립트에서 변수를 설정하면 해당 변수가 향후 세션에서도 영구적 으로 적용되도록 할 수 있습니다.

### <span id="page-10-2"></span>Windows에서 환경 변수 설정

다음 명령을 실행하여 Windows 명령 프롬프트에서 환경 변수를 설정합니다.

\$ setx DCV\_SM\_AUTH\_SERVER\_URL https://example.com

#### \$ setx DCV\_SM\_CLIENT\_ID ExampleClientID

환경 변수를 설정하는 데 [set](https://docs.microsoft.com/en-us/windows-server/administration/windows-commands/set_1)을 사용하면 사용되는 값이 변경되어 현재 명령 프롬프트 세션이 종료 될 때까지 유지됩니다. 또는 변수를 다른 값으로 설정할 때까지 유지됩니다. 환경 변수를 설정하는 데 [setx](https://docs.microsoft.com/en-us/windows-server/administration/windows-commands/setx)를 사용하면 현재 명령 프롬프트 세션과 모든 명령 프롬프트 세션에서 사용되는 값이 변경됩니 다. 이러한 세션은 명령을 실행한 후 생성합니다. 명령을 실행하는 시점에 이미 실행 중인 다른 명령 쉘 에는 영향을 주지 않습니다.

# <span id="page-11-0"></span>PowerShell을 사용하여 환경 변수 설정

다음 명령을 실행하여 PowerShell을 사용해 환경 변수를 설정합니다.

\$ \$Env:DCV\_SM\_AUTH\_SERVER\_URL="https://example.com"

#### \$ \$Env:DCV\_SM\_CLIENT\_ID="ExampleClientID"

이전 예에 표시된 대로 PowerShell 프롬프트에서 환경 변수를 설정하면 현재 세션 기간에만 해당 값이 저장됩니다. 모든 PowerShell 및 명령 프롬프트 세션에서 환경 변수 설정이 영구적으로 적용되도록 하 려면 \*제어판\*에서 \*시스템\* 애플리케이션을 사용하여 해당 설정을 저장합니다. 또는 PowerShell 프 로파일에 변수를 추가하여 향후 모든 PowerShell 세션에 적용되도록 변수를 설정할 수 있습니다. 환경 변수 저장 또는 세션에 환경 변수를 영구적으로 적용하는 방법에 대한 자세한 내용은 [PowerShell 설명](https://docs.microsoft.com/powershell/module/microsoft.powershell.core/about/about_environment_variables) [서](https://docs.microsoft.com/powershell/module/microsoft.powershell.core/about/about_environment_variables)를 참조하세요.

### <span id="page-11-1"></span>NICE DCV 세션 관리자가 지원하는 환경 변수

NICE DCV 세션 관리자는 다음과 같은 환경 변수를 지원합니다.

• DCV\_SM\_AUTH\_SERVER\_URL

OAuth 2.0 액세스 토큰을 요청하는 데 사용되는 인증 서버의 호스트 이름을 지정합니다. 정의된 경 우 이 환경 변수는 구성 파일의 값을 재정의합니다.

• DCV\_SM\_CLIENT\_ID

세션 관리자 클라이언트가 OAuth 2.0 액세스 토큰을 검색하는 데 사용하는 고유한 클라이언트 ID입 니다.

• DCV\_SM\_CLIENT\_PASSWORD

세션 관리자 클라이언트가 OAuth 2.0 액세스 토큰을 검색하는 데 사용하는 암호입니다.

• DCV\_SM\_OAUTH2\_TOKEN

API 요청을 하는 데 사용되는 액세스 토큰입니다.

# <span id="page-12-0"></span>구성 파일

구성 파일은 일부 구성 옵션 및 보안 인증 정보를 지정하는 세 번째 방법입니다. 기본적으로 /conf/ dcvsmcli.conf의 zip 파일에 제공됩니다.

사용자는 명령줄에서 구성 파일의 경로를 지정할 수 있습니다. 사용자가 이를 명시적으로 지정하지 않 으면 운영 체제에 따라 기본적으로 특정 폴더에서 구성 파일을 읽습니다.

- Unix 기반 시스템: \$XDG\_CONFIG\_HOME/dcvsmcli.conf
- Windows 시스템: %UserProfile%\dcvsmcli.conf

구성 파일을 찾을 수 없는 경우 CLI는 zip 파일과 함께 제공된 /conf/dcvsmcli.conf 경로에서 파일 을 읽습니다. 구성 파일의 구조는 다음과 같습니다.

```
[output]
# The formatting style for command output.
output-format = json
# Turn on debug logging
debug = true[security]
# Disable SSL certificates verification.
no-verify-ssl = true
# CA certificate bundle to use when verifying SSL certificates.
ca-bundle = ca-bundle.pem
[authentication]
# hostname of the authentication server used to request the token
auth-server-url = https://broker-host:broker-port/oauth2/token?
grant_type=client_credentials
```
# The client ID client-id = username

# The client password client-password = password

[broker] # hostname or IP of the broker url = https://broker-host:broker-port

# <span id="page-14-0"></span>NICE DCV 세션 관리자 CLI를 사용하여 작업

이 섹션에서는 DCV 세션 관리자 명령줄 인터페이스(DCV SM CLI)에서 사용할 수 있는 다수의 일반적 인 기능과 옵션을 소개합니다.

# <span id="page-14-1"></span>도움말 가져오기

DCV SM 명령줄 인터페이스(DCV SM CLI)를 사용할 때 모든 명령에 대한 도움말을 볼 수 있습니다. 이 를 위해 명령 이름 끝에 --help를 입력하기만 하면 됩니다.

예를 들어 다음 명령은 일반 DCV SM CLI 옵션에 대한 도움말과 사용 가능한 최상위 명령을 표시합니 다.

dcvsm --help

다음 예제에서는 CLI 도움말의 출력을 보여 줍니다.

```
Usage: dcvsm [OPTIONS] COMMAND [ARGS]... 
  NICE DCV Session Manager CLI
Options: 
  --conf TEXT Name of the configuration file to read the
                       configuration parameters 
  --broker-url TEXT The URL of the broker 
 --debug Specify to enable the debug mode. By default is
                       disabled 
  --no-verify-ssl Specify to disable the verification of SSL 
                       certification. By default is enabled 
  --output-format TEXT Specify the format of the output 
  --ca-bundle TEXT Specifies the path to a custom certificate bundle
                       (a file with a .pem extension) of CA to use when 
                       establishing SSL/TLS connections 
  --auth-server TEXT URL of the authentication server used to request 
                       the token 
  --version Show the version and exit.
  -h, --help Show this message and exit.
Commands: 
   close-servers Closes one or more NICE DCV server
```
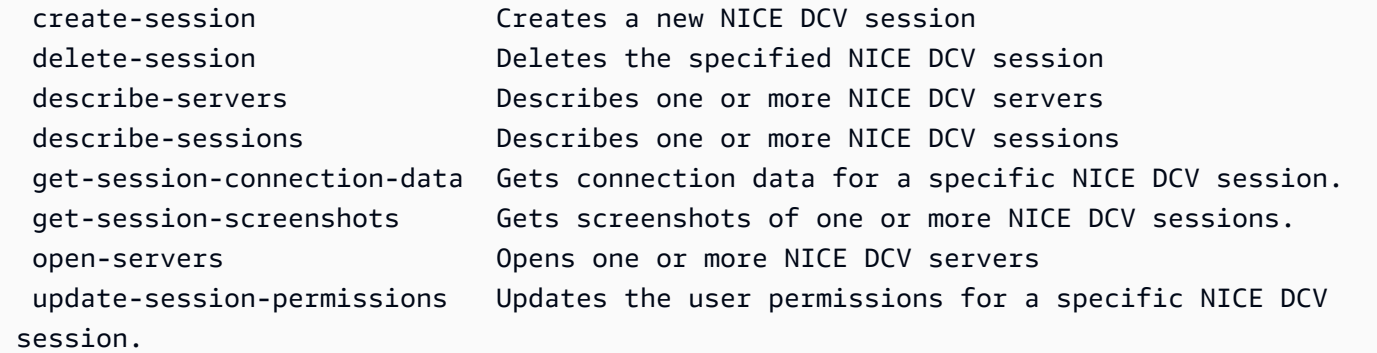

모든 명령은 상황에 맞는 도움말 정보로 --help를 허용합니다. 예를 들어, 다음 명령은 create-session 명령에 대한 도움말을 표시합니다.

dcvsm create-session --help

다음 예제에서는 create-session --help 명령의 출력을 보여줍니다.

```
Usage: dcvsm create-session [OPTIONS] 
  Create sessions API
Options: 
 --name TEXT The name for the session [required]
 --owner TEXT The name of the session owner [required]
 --type TEXT Session type: CONSOLE|VIRTUAL [required]
 --init-file-path TEXT Supported with virtual sessions on Linux
                                NICE DCV servers 
 --autorun-file TEXT The path to a file on the host server that
                                is to be run inside the session 
  --autorun-file-arguments TEXT Command-line arguments passed to AutorunFile 
                                upon its execution inside the session 
  --max-concurrent-clients INTEGER RANGE 
                                The maximum number of concurrent NICE DCV 
                                clients, if provided must be between 1 and 
                                100 [1<=x<=100] 
  --dcv-gl-enabled Indicates whether the virtual session is 
                                configured to use hardware-based OpenGL. 
                                Specify to enable it, by default is disabled 
 --permissions-file TEXT The Base64-encoded contents of the
                                permissions file 
 --requirements TEXT The requirements that the server must
                                satisfy in order to place the session 
 --storage-root TEXT Specifies the path to the folder used for
```
 session storage -h, --help Show this message and exit.

NICE DCV SM CLI 명령 참조에는 모든 NICE DCV SM CLI 명령에 대한 도움말 콘텐츠도 포함되어 있 습니다. NICE DCV SM CLI의 모든 명령은 브로커의 API에 대해 이루어진 요청에 해당합니다. 각 API 에는 NICE DCV 세션 관리자 개발자 안내서 섹션에서 찾을 수 있는 API 참조가 있습니다.

# <span id="page-16-0"></span>명령 구조

이 주제에서는 DCV SM 명령줄 인터페이스(DCV SM CLI) 명령을 구성하는 방법에 대해 설명합니다. DCV SM CLI는 다음 순서로 지정되어야 하는 명령줄에서 멀티파트 구조를 사용합니다.

1. ./dcvsm 프로그램에 대한 기본 호출.

2. options는 모든 명령에서 사용되는 공통 옵션에 해당하며 원하는 순서로 지정할 수 있습니다.

3. commands는 어떤 작업을 수행할지 지정합니다.

4. args는 명령에 필요한 인수에 해당합니다.

### <span id="page-16-1"></span>조건

dcvsm *[options]* commands *args*

인수는 다양한 유형의 입력값을 가질 수 있습니다. 여기에는 숫자, 문자열, 부울 등이 포함됩니다. 무엇 이 지원되는지는 지정하는 명령에 따라 달라집니다.

# <span id="page-16-2"></span>파라미터 유형

이 단원에서는 몇 가지 공통 파라미터 유형과 일반적으로 필요한 형식에 대해 설명합니다. 특정 명령에 대한 옵션 또는 인수 형식 지정에 문제가 있는 경우, 명령 이름 다음에 --help를 입력하여 도움말을 검토 합니다. 각 명령에 대한 도움말에는 허용되는 기능과 옵션이 설명되어 있습니다.

### <span id="page-16-3"></span>문자열

문자열 파라미터에는 문자, 숫자 및 공백이 포함될 수 있습니다. 공백이 포함된 문자열은 인용 부호로 묶어야 합니다. 문자열은 작은따옴표, 큰따옴표로 묶거나 따옴표를 사용하지 않을 수도 있습니다. 기호 를 사용하면 예상치 못한 결과가 발생할 수 있으므로 사용하지 않는 것이 좋습니다.

# <span id="page-17-0"></span>문자열

쉼표로 구분되고 따옴표로 묶인 하나 이상의 문자열입니다. 다음 예제에서는 --session-ids의 목록 을 보여줍니다.

dcvsm describe-sessions --session-ids "session123,session456"

# <span id="page-17-1"></span>부울

옵션을 켜거나 끄는 이진 플래그입니다. 예를 들어 --debug describe-sessions에는 부울 --debug 옵션 이 있으며, 이 옵션을 지정하면 API를 호출하여 디버깅을 활성화합니다.

dcvsm --debug describe-sessions

부울 옵션을 명시적으로 지정하지 않으면 기본적으로 FALSE로 설정됩니다.

### <span id="page-17-2"></span>Integer

부호가 없는 정수입니다.

dcvsm describe-sessions --max-results 2

# <span id="page-17-3"></span>반환 코드

반환 코드는 일반적으로 DCV SM 명령줄 인터페이스(DCV SM CLI) 명령을 실행한 후 전송되는 숨겨 진 코드로, 명령의 상태를 설명합니다. echo 명령을 사용하여 마지막 DCV SM CLI 명령에서 보낸 코드 를 표시하고, 이러한 코드를 사용하여 명령이 성공했는지 또는 실패했는지, 명령에 오류가 있는 이유를 확인할 수 있습니다. 반환 코드 외에도 --debug 스위치로 명령을 실행하여 실패에 대한 자세한 정보를 볼 수 있습니다. 이렇게 하면 DCV SM CLI가 명령을 처리하기 위해 사용하는 단계와 각 단계의 결과가 포함된 세부 보고서가 생성됩니다. DCV SM CLI 명령의 반환 코드를 확인하려면 CLI 명령을 실행한 즉 시 다음 명령 중 하나를 실행합니다.

• Linux 및 macOS

\$ echo \$? 0

• Windows PowerShell

```
$ echo $lastexitcode
\Omega
```
• Windows 명령 프롬프트

```
$ echo %errorlevel%
\Omega
```
CLI 명령 실행 종료 시 다음과 같은 반환 코드가 나타납니다.

- 0 명령이 성공했습니다. CLI 또는 요청이 이루어진 서비스에서 오류가 발생하지 않았습니다.
- 1 CLI로 구문 분석된 구성 파일을 찾을 수 없거나 손상되었을 수 있습니다.
- 2 명령줄에 입력된 명령을 구문 분석할 수 없었습니다. 필수적인 하위 명령 또는 인수가 누락되거나 알려지지 않은 명령 또는 인수를 사용한 것이 구문 분석이 실패한 이유 중 하나일 수 있으나 이에 국 한되지는 않습니다. 참고로 이 반환 코드 의미는 모든 CLI 명령에 적용됩니다.
- 130 프로세스가 SIGINT(Ctrl-C)를 수신했습니다.
- 252 명령 구문이 잘못되었거나, 알 수 없는 파라미터가 제공되었거나, 파라미터 값이 잘못되어 명령 이 실행되지 않습니다.
- 253 시스템 환경 또는 구성이 잘못되었습니다. 제공된 명령이 구문 적으로 유효할 수 있지만 구성 또 는 자격 증명이 누락되어 명령이 실행되지 않습니다.
- 254 명령이 성공적으로 구문 분석되었고 지정된 서비스에 대한 요청이 수행되었지만 서비스에서 오 류를 반환했습니다. 이는 일반적으로 잘못된 API 사용이나 기타 서비스 관련 문제를 나타냅니다.
- 255 일반 catch-all 오류입니다. 명령이 올바르게 구문 분석되었을 수 있지만 명령을 실행할 때 지정 되지 않은 런타임 오류가 발생했습니다. 이는 일반적인 오류 코드이므로 오류가 255에서 보다 구체 적인 반환 코드로 변경될 수 있습니다. 특정 오류 사례를 판별할 때 반환 코드 255를 사용해서는 안 됩니다.

# <span id="page-19-0"></span>NICE DCV 세션 관리자 CLI 참조

이 섹션에서는 NICE DCV 세션 관리자 명령줄 인터페이스(CLI) 명령을 사용하는 방법을 설명합니다.

다음 명령을 사용하여 NICE DCV 서버와 상호 작용할 수 있습니다.

- [open-servers](#page-29-0)
- [describe-servers](#page-24-0)
- [close-servers](#page-19-1)

다음 명령을 사용하여 NICE DCV 세션과 상호 작용할 수 있습니다.

- [create-session](#page-20-2)
- [describe-sessions](#page-25-0)
- [get-session-connection-data](#page-27-0)
- [get-session-screenshots](#page-28-0)
- [update-session-permissions](#page-29-1)
- [delete-session](#page-23-0)

### <span id="page-19-1"></span>close-servers

하나 이상의 NICE DCV 서버를 종료합니다. NICE DCV 서버를 종료하면 NICE DCV 세션 배치에 해당 서버를 사용할 수 없게 됩니다. 종료된 서버에서는 NICE DCV 세션을 생성할 수 없습니다. 서버를 종료 하면 해당 서버에서 어떠한 세션도 실행되지 않고 사용자가 새 세션을 만들 수 없게 됩니다.

주제

- [시놉시스](#page-19-2)
- [옵션](#page-20-0)
- [예](#page-20-1)

## <span id="page-19-2"></span>시놉시스

```
close-servers
--server-ids <value>
```
[--force]

# <span id="page-20-0"></span>옵션

**--server-ids**

종료할 NICE DCV 서버의 ID 목록(쉼표로 구분)입니다.

유형: 문자열

필수 항목 여부: 예

### **--force**

서버를 강제로 종료하는 작업입니다. 기본적으로는 비활성화되어 있습니다.

유형: 부울

필수 항목 여부: 아니요

<span id="page-20-1"></span>예

dcvsm close-servers --server-ids "server123,server456"

# <span id="page-20-2"></span>create-session

지정된 세부 정보로 새 NICE DCV 세션을 생성합니다.

주제

- [시놉시스](#page-19-2)
- [옵션](#page-20-0)
- [예](#page-20-1)

# 시놉시스

create-session --name *<value>* --owner

```
--type <value>
[--init-file-path <value>]
[--autorun-file <value>]
[--autorun-file-arguments <value>]
[--max-concurrents-clients <value>]
[--dcv-gl-enabled]
[--permissions-file <value>]
[--requirements <value>]
[--storage-root <value>]
```
# 옵션

#### **--name**

세션의 이름입니다.

유형: 문자열

필수 항목 여부: 예

#### **--owner**

세션 소유자의 이름입니다.

유형: 문자열

필수 항목 여부: 예

### **--type**

세션 유형입니다. Console 와 Virtual 중에 하나입니다.

유형: 선택 항목

필수 항목 여부: 예

### **--init-file-path**

세션을 만들 때 세션을 초기화하기 위해 실행할 NICE DCV 서버의 사용자 지정 스크립트 경로입니 다. 파일 경로는 agent.init-folder 에이전트 구성 파라미터에 지정된 init 디렉터리를 기준 으로 합니다.

### 유형: 문자열

필수 항목 여부: 아니요

### **--autorun-file**

세션 내에서 실행될 호스트 서버의 파일 경로입니다. 파일 경로는 agent.autorun-folder 에이 전트 구성 파라미터에 지정된 autorun 디렉터리를 기준으로 합니다.

유형: 문자열

필수 항목 여부: 아니요

#### **--autorun-file-arguments**

세션 내에서 실행될 때 AutorunFile에 전달되는 명령줄 인수입니다.

유형: 문자열

필수 항목 여부: 아니요

#### **--max\_concurrent-clients**

동시에 접속할 수 있는 NICE DCV 클라이언트의 최대 수입니다. 제공된 경우 이 값은 1에서 100 사 이여야 합니다.

유형: 정수

필수 항목 여부: 아니요

### **--dcv-gl-enabled**

하드웨어 기반 OpenGL을 사용하도록 가상 세션을 구성하는 작업입니다. 기본적으로는 비활성화 되어 있습니다.

유형: 부울

필수 항목 여부: 아니요

#### **--permissions-file**

권한 파일의 경로입니다.

유형: 문자열

필수 항목 여부: 아니요

#### **--requirements**

세션을 배치하기 위해 서버가 충족해야 하는 요구 사항입니다.

유형: 문자열

필수 항목 여부: 아니요

### **--storage-root**

세션 스토리지에 사용되는 폴더 경로입니다.

유형: 문자열

필수 항목 여부: 아니요

예

```
dcvsm create-session --name session123 --owner sessionOwner
--type Console --requirements "server:Host.Os.Family = 'windows'"
```
# <span id="page-23-0"></span>delete-session

지정된 NICE DCV 세션을 삭제하고 브로커의 캐시에서 해당 세션을 제거합니다.

주제

- [시놉시스](#page-19-2)
- [옵션](#page-20-0)
- [예](#page-20-1)

# 시놉시스

```
delete-session
--session-id <value>
--owner <value>
[--force]
```
# 옵션

### **--session-id**

삭제할 세션의 ID입니다.

유형: 문자열

필수 항목 여부: 예

### **--owner**

삭제할 세션의 소유자입니다.

유형: 문자열

필수 항목 여부: 예

### **--force**

브로커의 캐시에서 세션이 제거되었는지 확인하는 작업입니다. 기본적으로는 비활성화되어 있습니 다.

### 유형: 부울

필수 항목 여부: 아니요

### 예

```
dcvsm delete-session --session-id session123 --owner sessionOwner
--force
```
# <span id="page-24-0"></span>describe-servers

지정된 NICE DCV 서버를 설명합니다.

주제

- [시놉시스](#page-19-2)
- [옵션](#page-20-0)
- [예](#page-20-1)

## 시놉시스

describe-servers

```
[--server-ids <value>]
[--next-token <value>]
[--max-results <value>]
```
### 옵션

**--server-ids**

설명할 NICE DCV 서버의 ID 목록(쉼표로 구분)입니다.

유형: 문자열

필수 항목 여부: 아니요

### **--next-token**

결과의 다음번 페이지를 가져오기 위한 토큰입니다.

유형: 문자열

필수 항목 여부: 아니요

### **--max-results**

페이지가 매겨진 출력의 요청에서 반환되는 결과의 최대 수입니다. 제공된 경우 이 값은 1에서 1,000 사이여야 합니다.

유형: 정수

필수 항목 여부: 아니요

### 예

dcvsm describe-servers --server-ids "server123,server456"

# <span id="page-25-0"></span>describe-sessions

하나 이상의 NICE DCV 서버를 설명합니다.

주제

- [시놉시스](#page-19-2)
- [옵션](#page-20-0)
- [예](#page-20-1)

## 시놉시스

```
describe-sessions
[--session-ids <value>]
[--next-token <value>]
[--owner <value>]
[--max-results <value>]
```
# 옵션

### **--session-ids**

설명할 NICE DCV 세션의 ID 목록(쉼표로 구분)입니다.

유형: 문자열

필수 항목 여부: 아니요

### **--next-token**

결과의 다음번 페이지를 검색하기 위한 토큰입니다.

유형: 문자열

필수 항목 여부: 아니요

#### **--owner**

설명할 세션 소유자입니다.

유형: 문자열

필수 항목 여부: 아니요

#### **--max-results**

표시할 결과 수입니다. 제공된 경우 이 값은 1에서 1,000 사이여야 합니다.

유형: 정수

필수 항목 여부: 아니요

예

dcvsm describe-sessions --session-ids "session123,session456"

# <span id="page-27-0"></span>get-session-connection-data

특정 NICE DCV 세션에 대한 특정 사용자 연결에 대한 연결 정보를 가져옵니다.

주제

- [시놉시스](#page-19-2)
- [옵션](#page-20-0)
- [예](#page-20-1)

# 시놉시스

```
get-session-connection-data
--session-id <value>
--user <value>
```
# 옵션

**--session-id**

연결 데이터를 가져올 NICE DCV 세션의 ID입니다.

유형: 문자열

필수 항목 여부: 예

#### **--user**

연결 정보를 볼 사용자의 이름입니다.

### 유형: 부울

### 필수 항목 여부: 예

### 예

```
./dcvsm get-session-connection-data --session-id session123 
--user dcvuser
```
# <span id="page-28-0"></span>get-session-screenshots

하나 이상의 NICE DCV 세션 스크린샷을 가져옵니다.

### 주제

- [시놉시스](#page-19-2)
- [옵션](#page-20-0)
- [예](#page-20-1)

# 시놉시스

get-session-screenshots --session-ids *<value>*

# 옵션

### **--session-ids**

스크린샷을 가져올 NICE DCV 세션의 ID 목록(쉼표로 구분)입니다.

유형: 문자열

필수 항목 여부: 예

### 예

./dcvsm get-session-screenshots --session-id session123

### <span id="page-29-0"></span>open-servers

하나 이상의 NICE DCV 서버를 엽니다. NICE DCV 서버에서 세션을 생성하려면 먼저 서버의 상태를 열린 상태로 변경해야 합니다. NICE DCV 서버가 열리면 서버에서 NICE DCV 세션을 생성할 수 있습 니다.

주제

- [시놉시스](#page-19-2)
- [옵션](#page-20-0)
- [예](#page-20-1)

# 시놉시스

open-servers --server-ids *<value>*

## 옵션

### **--server-ids**

열려는 NICE DCV 서버의 ID 목록(쉼표로 구분)입니다.

유형: 문자열

필수 항목 여부: 예

예

./dcvsm open-servers --server-ids "server123,server456"

## <span id="page-29-1"></span>update-session-permissions

특정 NICE DCV 세션에 대한 사용자 권한을 업데이트합니다.

주제

• [시놉시스](#page-19-2)

• [옵션](#page-20-0)

• [예](#page-20-1)

# 시놉시스

```
update-session-permissions
--session-id <value>
--owner <value>
--permission-file <value>
```
# 옵션

### **--session-id**

권한을 변경할 세션의 ID입니다.

유형: 문자열

필수 항목 여부: 예

### **--owner**

권한을 변경할 세션의 소유자입니다.

유형: 문자열

필수 항목 여부: 예

### **--permission-file**

권한 파일의 경로입니다.

유형: 문자열

필수 항목 여부: 예

### 예

./dcvsm update-session-permissions --session-id session123 --owner Owner --permission-file path\_to\_file

# <span id="page-31-0"></span>NICE DCV 세션 관리자의 릴리스 정보 및 문서 기록

이 페이지에서는 NICE DCV 세션 관리자에 대한 릴리스 정보와 문서 기록을 제공합니다.

### 주제

- [NICE DCV 세션 관리자 릴리스 정보](#page-31-1)
- [사용 설명서 기록](#page-36-1)

# <span id="page-31-1"></span>NICE DCV 세션 관리자 릴리스 정보

이 섹션에서는 NICE DCV 세션 관리자의 주요 업데이트, 기능 릴리스 정보 및 버그 수정에 대한 개요를 제공합니다. 모든 업데이트는 릴리스 날짜별로 정리되어 있습니다. 사용자로부터 받은 의견을 수렴하 기 위해 설명서가 자주 업데이트됩니다.

### 주제

- [2023.1-16388— 2024년 6월 26일](#page-32-0)
- [2023.1— 2023년 11월 9일](#page-32-1)
- [2023.0-15065— 2023년 5월 4일](#page-32-2)
- [2023.0-14852— 2023년 3월 28일](#page-32-3)
- [2022.2-13907 2022년 11월 11일](#page-33-0)
- [2022.1-13067— 2022년 6월 29일](#page-33-1)
- [2022.0-11952 2022년 2월 23일](#page-33-2)
- [2021.3-11591— 2021년 12월 20일](#page-33-3)
- [2021.2-11445— 2021년 11월 18일](#page-34-0)
- [2021.2-11190— 2021년 10월 11일](#page-34-1)
- [2021.2-11042— 2021년 9월 1일](#page-34-2)
- [2021.1-10557— 2021년 5월 31일](#page-35-0)
- [2021.0-10242— 2021년 4월 12일](#page-35-1)
- [2020.2-9662— 2020년 12월 4일](#page-36-0)
- [2020.2-9508— 2020년 11월 11일](#page-36-2)

# <span id="page-32-0"></span>2023.1-16388— 2024년 6월 26일

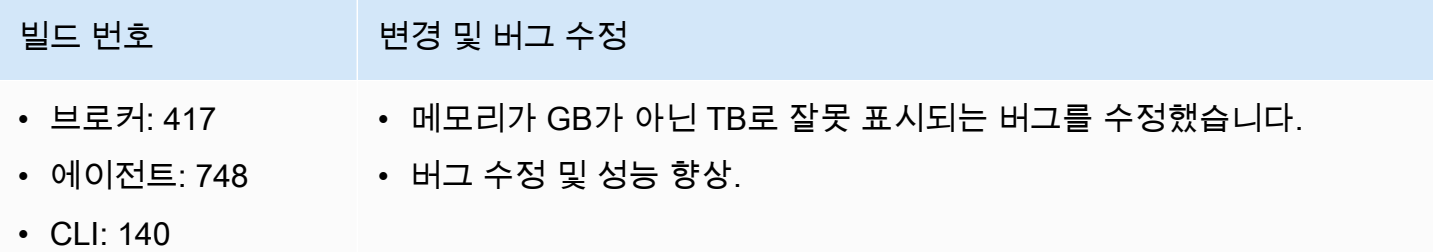

# <span id="page-32-1"></span>2023.1— 2023년 11월 9일

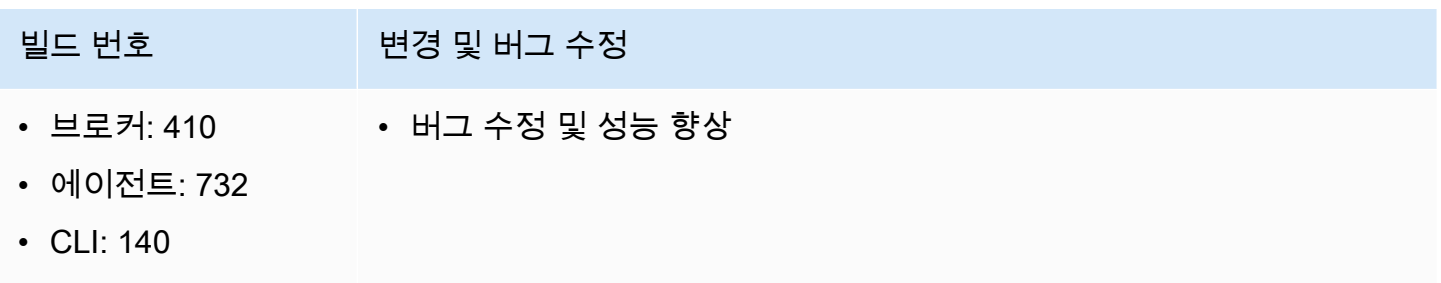

## <span id="page-32-2"></span>2023.0-15065— 2023년 5월 4일

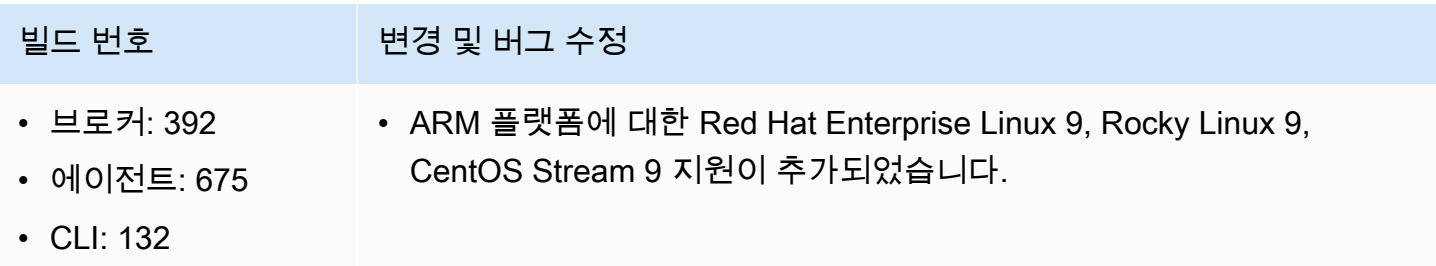

# <span id="page-32-3"></span>2023.0-14852— 2023년 3월 28일

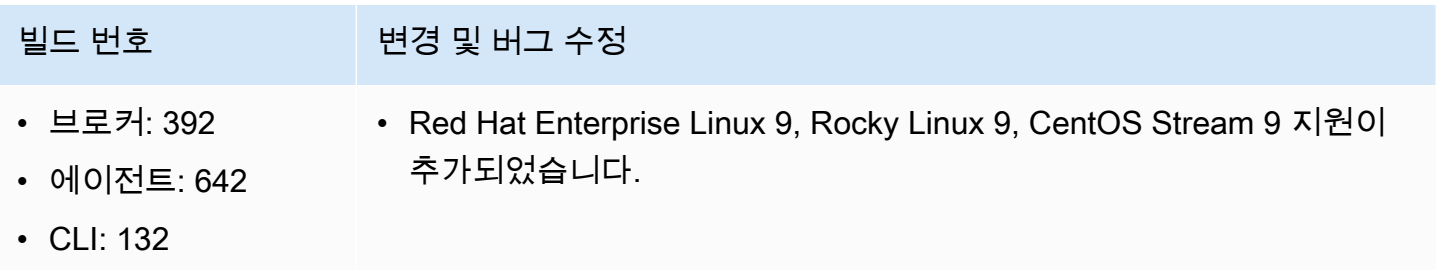

# <span id="page-33-0"></span>2022.2-13907 — 2022년 11월 11일

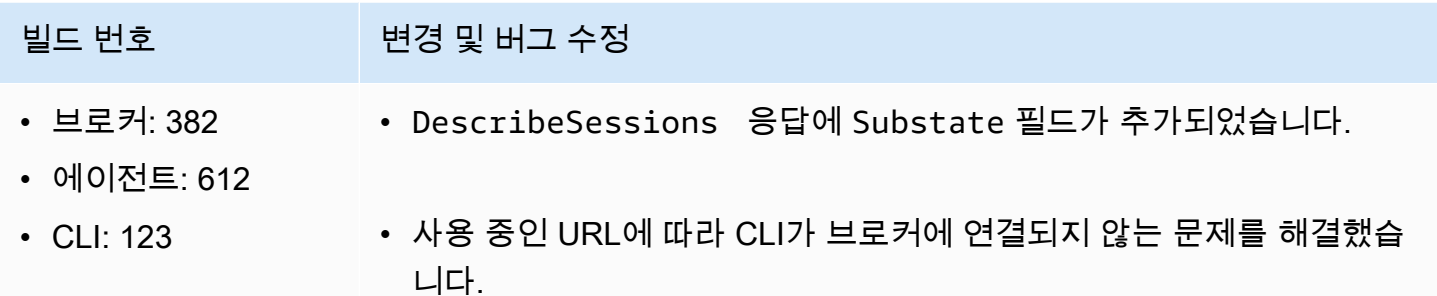

## <span id="page-33-1"></span>2022.1-13067— 2022년 6월 29일

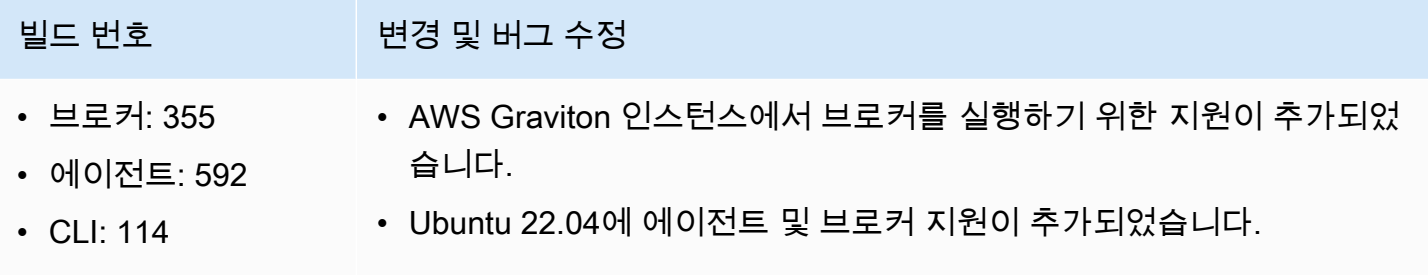

# <span id="page-33-2"></span>2022.0-11952 — 2022년 2월 23일

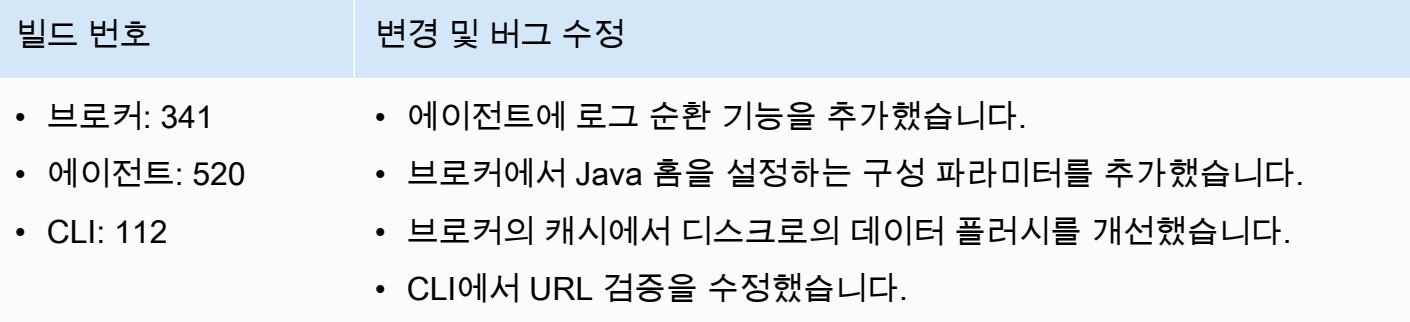

# <span id="page-33-3"></span>2021.3-11591— 2021년 12월 20일

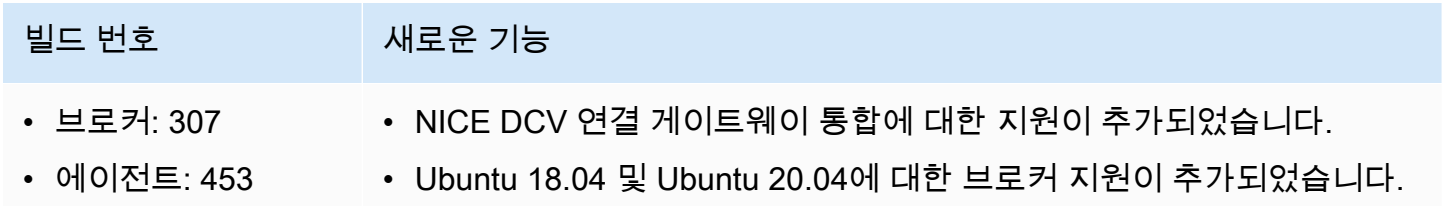

빌드 번호 새로운 기능

• CLI: 92

# <span id="page-34-0"></span>2021.2-11445— 2021년 11월 18일

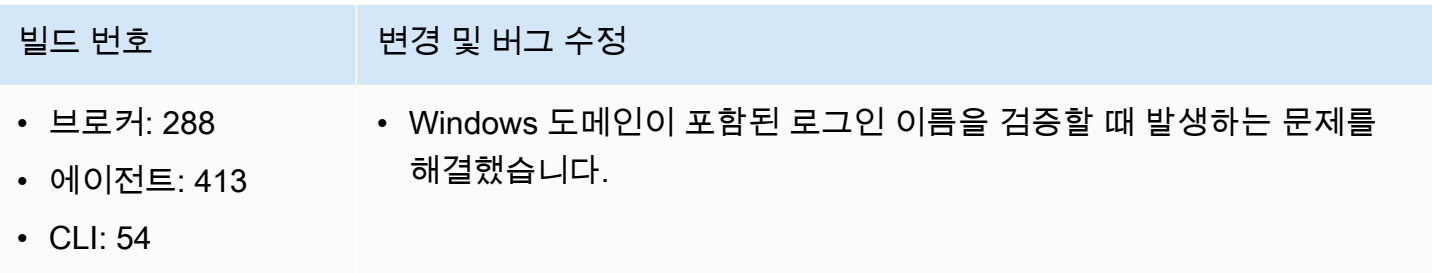

### <span id="page-34-1"></span>2021.2-11190— 2021년 10월 11일

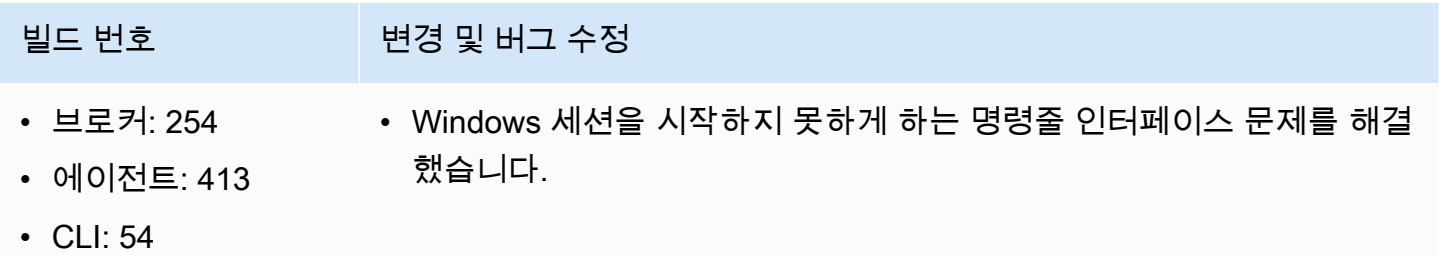

# <span id="page-34-2"></span>2021.2-11042— 2021년 9월 1일

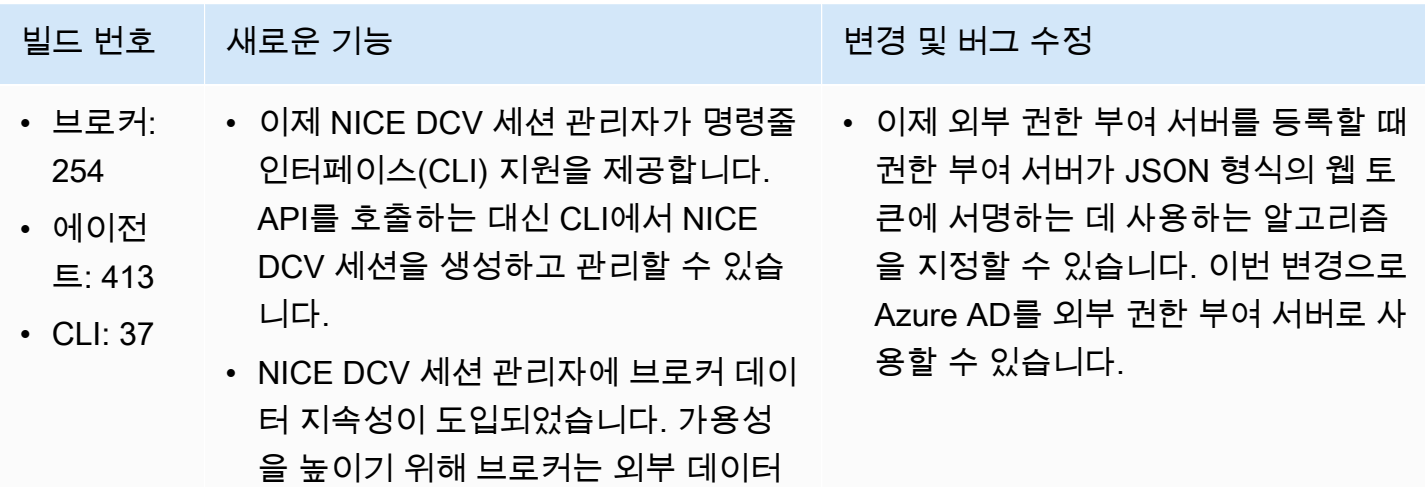

# 빌드 번호 에 새로운 기능 The Telestical Microsoft 변경 및 버그 수정 저장소에 서버 상태 정보를 유지하고 시작 시 데이터를 복원할 수 있습니다.

# <span id="page-35-0"></span>2021.1-10557— 2021년 5월 31일

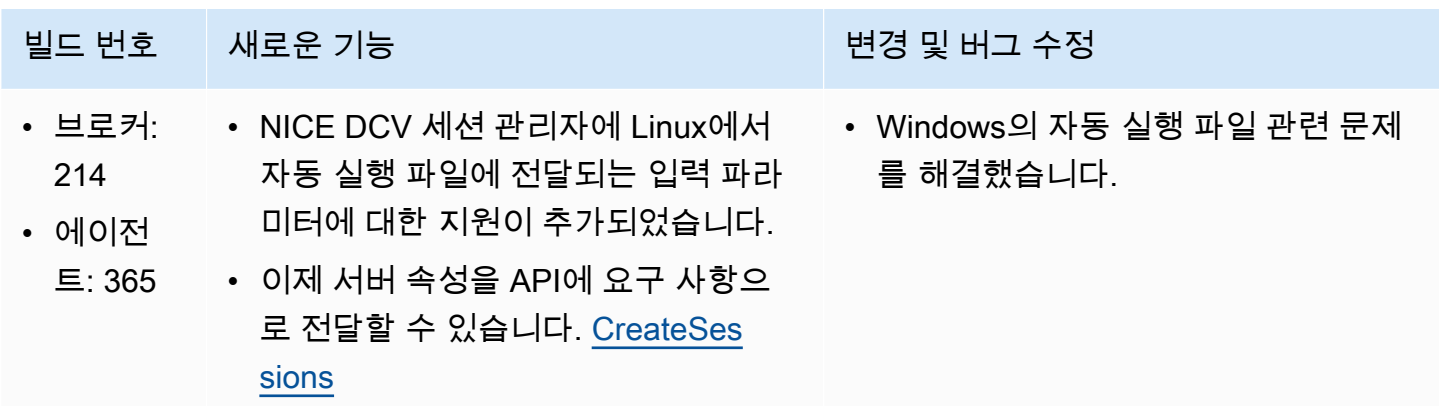

## <span id="page-35-1"></span>2021.0-10242— 2021년 4월 12일

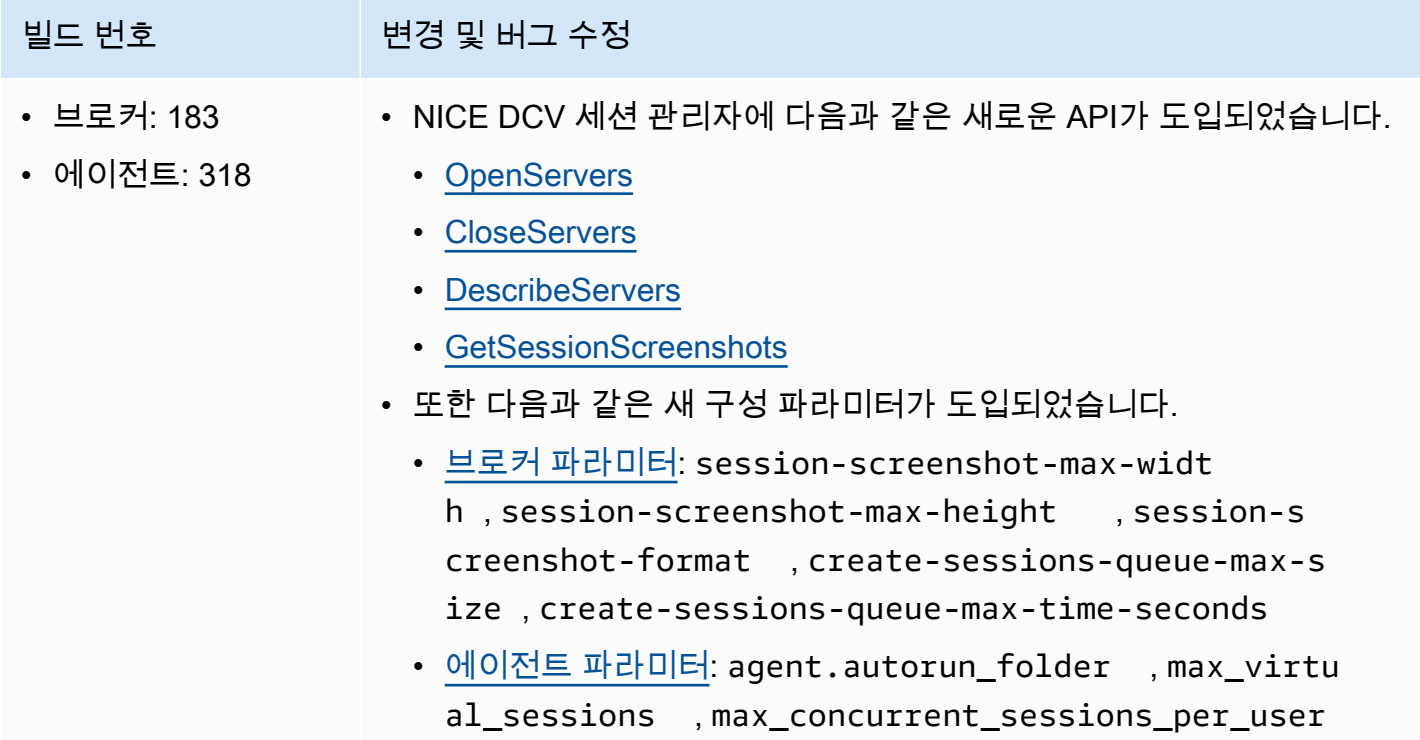

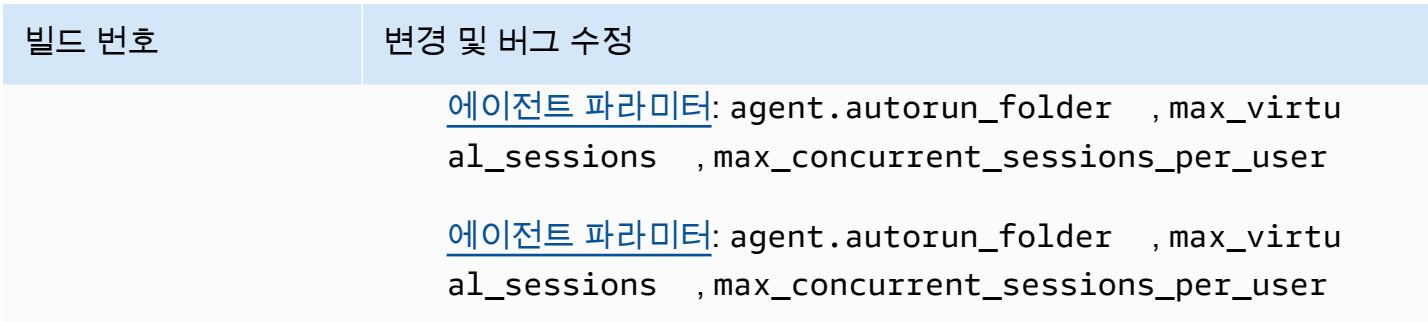

## <span id="page-36-0"></span>2020.2-9662— 2020년 12월 4일

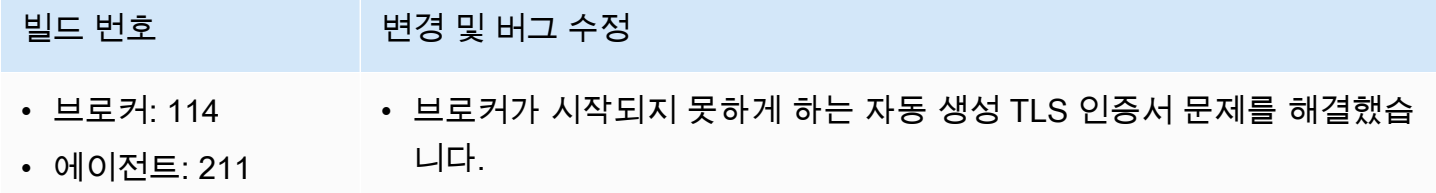

# <span id="page-36-2"></span>2020.2-9508— 2020년 11월 11일

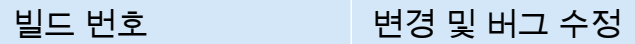

- 브로커: 78 • NICE DCV 세션 관리자의 첫 릴리스입니다.
- 에이전트: 183

# <span id="page-36-1"></span>사용 설명서 기록

다음 표는 NICE DCV 세션 관리자의 본 릴리스 관련 설명서를 소개합니다.

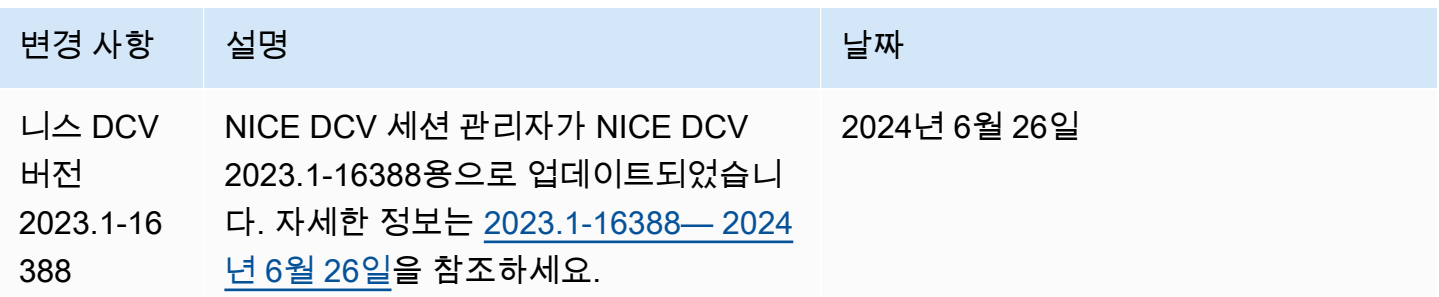

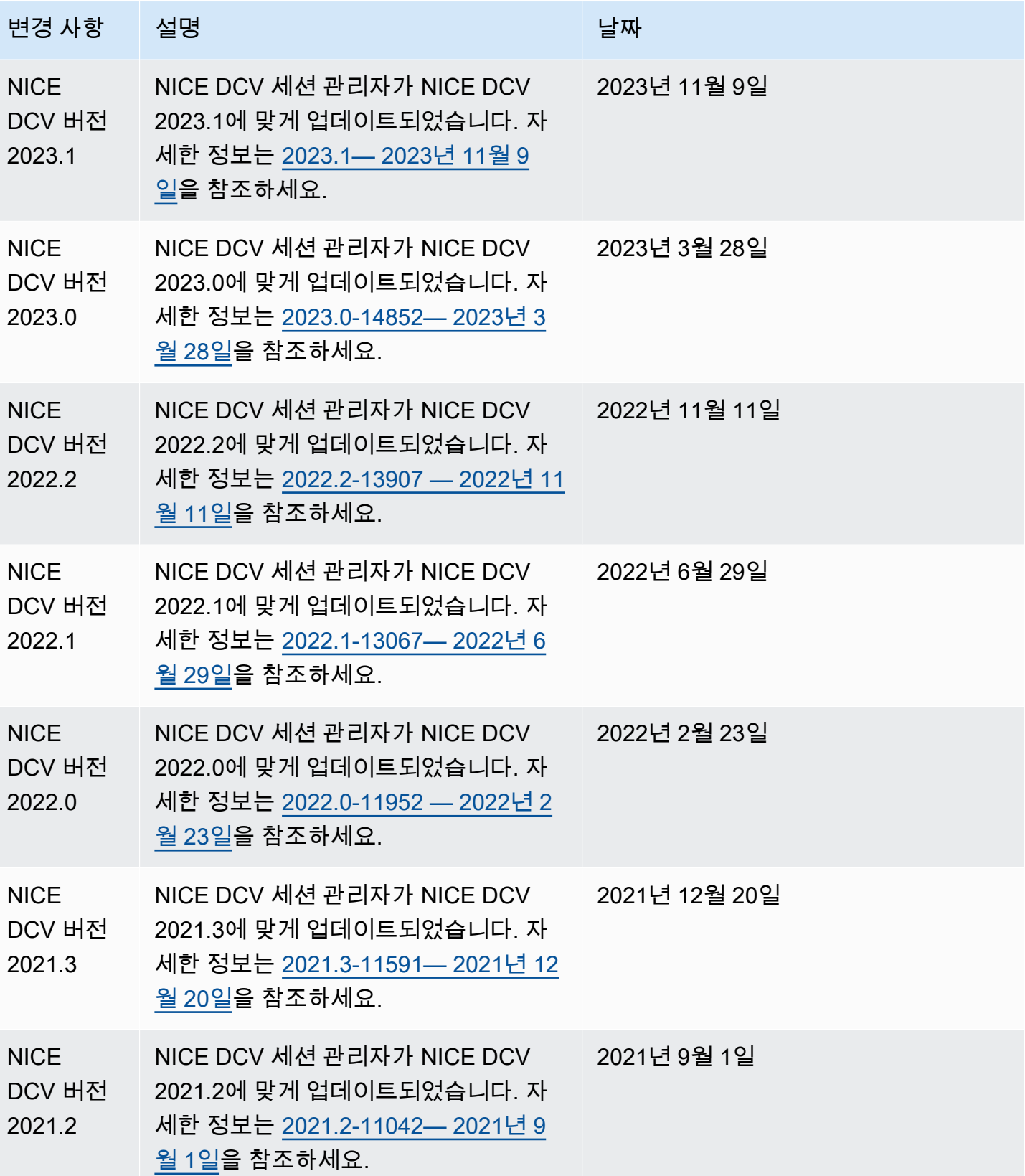

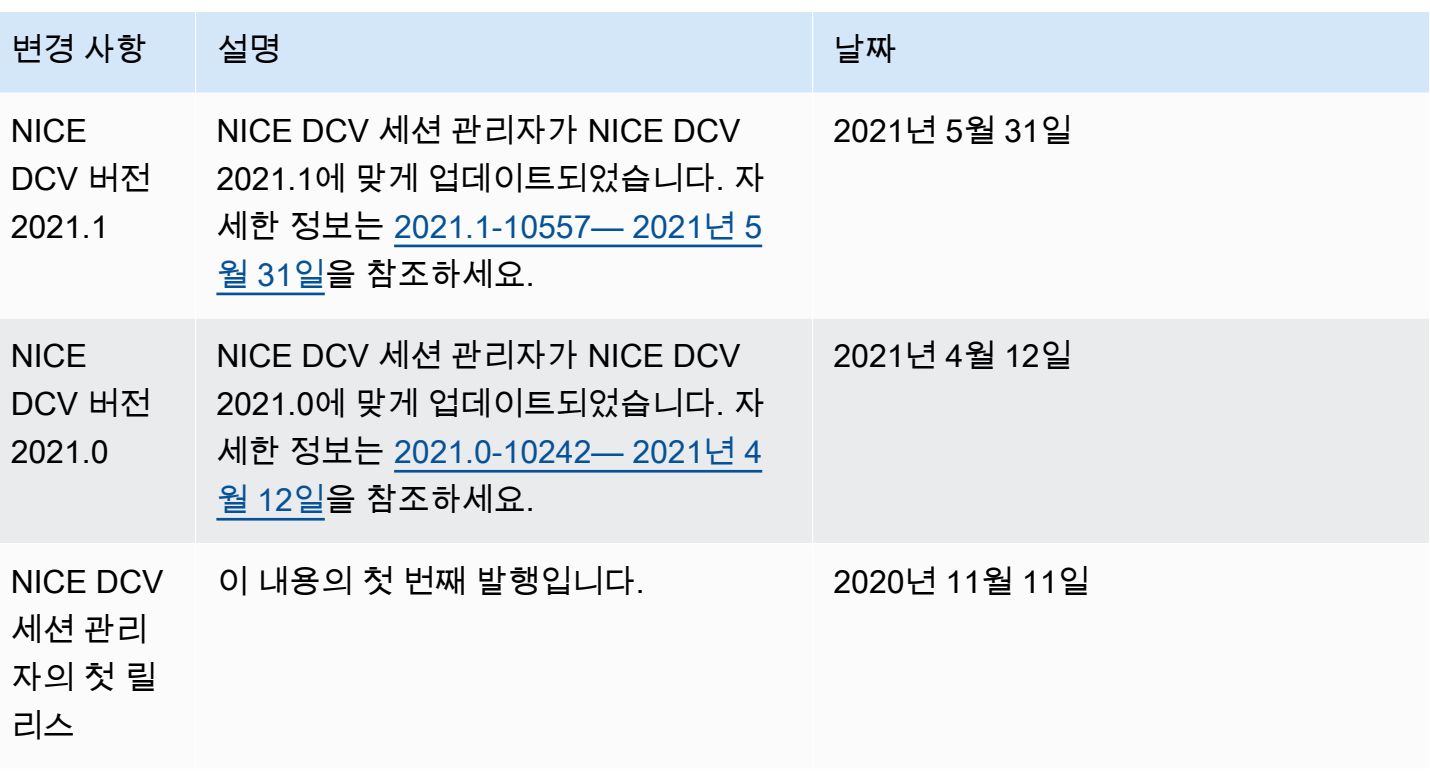

기계 번역으로 제공되는 번역입니다. 제공된 번역과 원본 영어의 내용이 상충하는 경우에는 영어 버전 이 우선합니다.